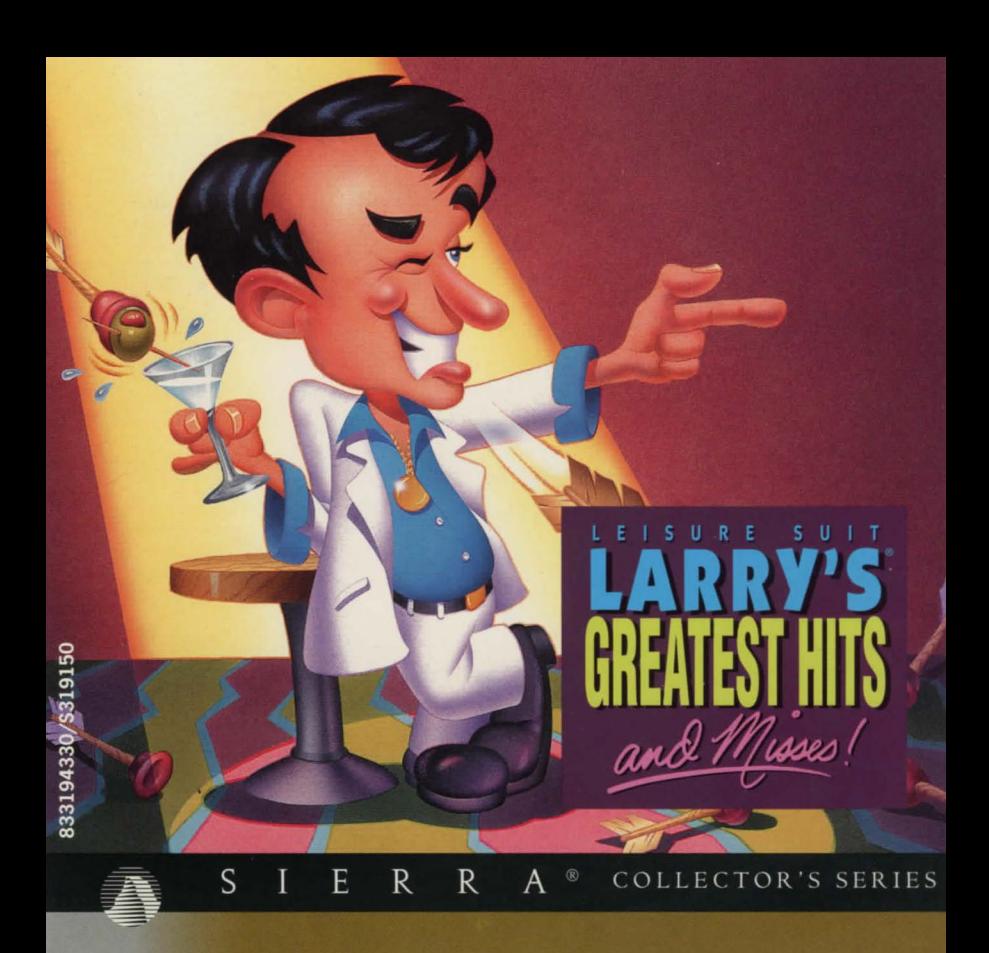

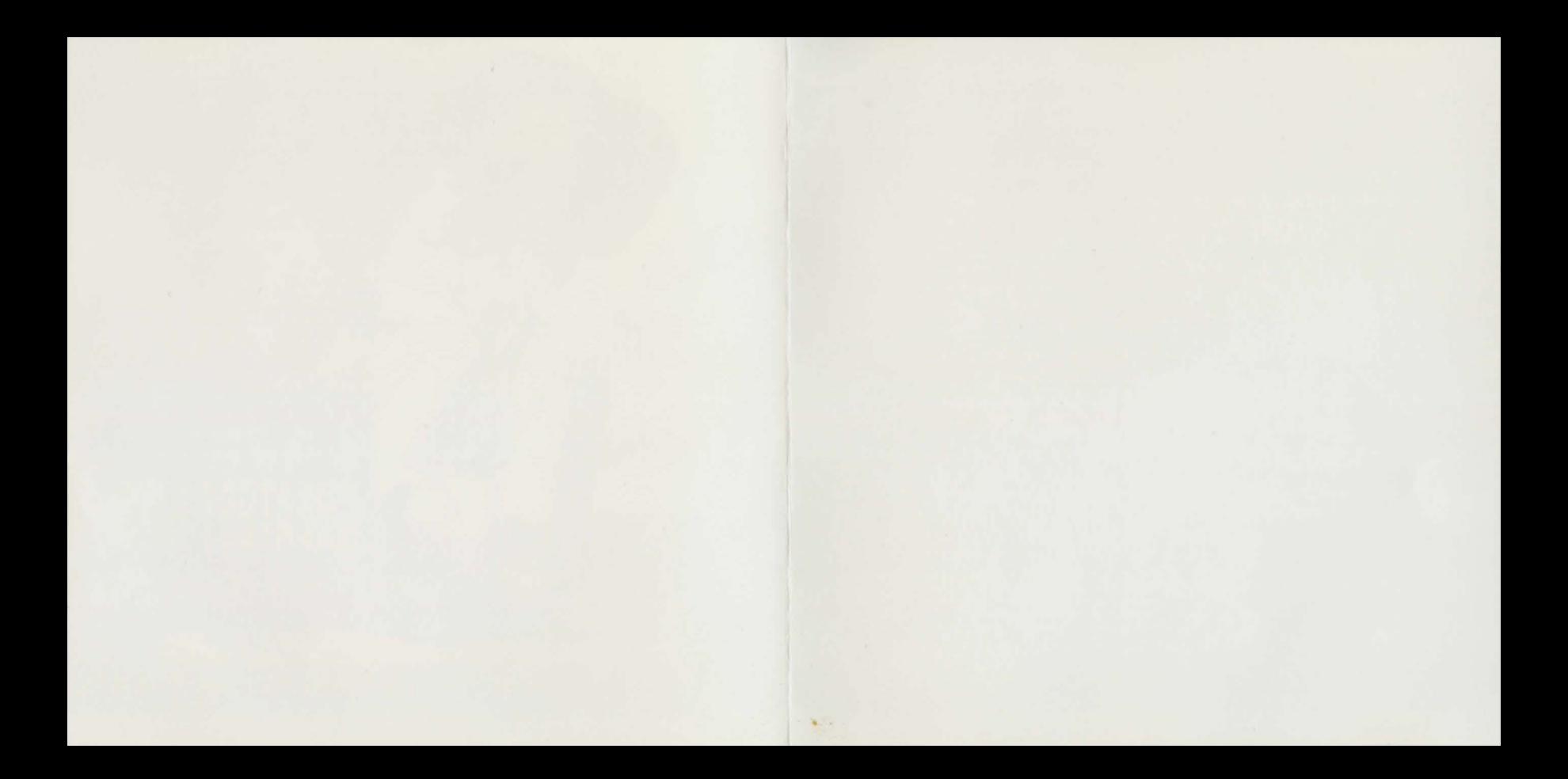

## <sup>C</sup> <sup>D</sup> - <sup>R</sup> <sup>O</sup> M I NSTALLAT <sup>I</sup> ON I NST <sup>R</sup> UCT IO NS

## WINDOWS~ **INSTALLATION**

- I. Insert the *Leisure Suit Lany's"' Greatest Hits and Misses* CD into your computer's CD-ROM drive.
- 2. Start Windows.
- 3. In Program Manager, pull down the [Pile) menu and select [Run].
- 4. At the command bar, type the letter of your CD-ROM drive, followed by ":\SETUP.EXE" and click on OK or press [Enter]. For example, if the letter of your CD drive is "D", type "D:\SETUP.EXE" and click on OK or press [Enter].
- 5. Click on [Install] and follow the on-screen prompts.
- 6. Click the "README.TXT" file for the latest information.

IMPORTANT: All individual games must be installed to the same drive on which Leisure Suit Larry's<sup>®</sup> Greatest Hits and Misses was initially installed. If you experience difficulty trying to install under Windows, you may want to install under MS-DOS. Then again . .. maybe not.

## **MS-DOS'" INSTALLATION**

- 1. Insert the *Leisure Suit Larry's* Greatest Hits and Misses CD into your computer's CD-ROM drive.
- 2. Type "X:" where X is the letter of your CD-ROM drive (for example, "D:"). Press [Enter].
- 3. Type "INSTALL" and press [Enter].
- 4. A menu will appear. Select the letter corresponding to the game you wish to install, and type it at the prompt.
- 5. Follow the on-screen prompts.

MS-DOS is a registered trademark and Windows is a trademark of Microsoft Corporation. Sierra and Leisure Suit Larry are registered trademarks of Sierra On-Line, Inc.